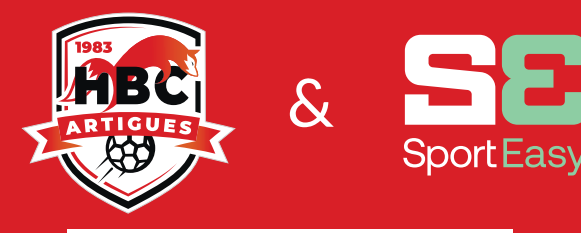

# Pour les joueurs

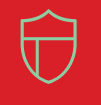

Refaites le match avec vos Refaites le match avec vos coéquipiers (vote du MVP, note du MVP, note du MVP, note du MVP, note du MVP, note du MVP, note du MVP, note d<br>De la mondiale de la mondiale du MVP, note du MVP, note du MVP, note du MVP, note du MVP, note du MVP, note du COÉQUIPIERS (VOTE DU MVP, NOTE du match…)

Retrouvez tous vos matchs Retrouvez tous vos matchs et entraînements et donner vos metals.<br>Et donner von de donner von de donner von de donner von de donner von de donner von de donner von de donner vo et entraînements et donnez vos<br>Charles en un rien de temps dispos en un rien de temps

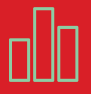

Suivez l'évolution de vos Suivez l'évolution de vos statistiques match après match statistiques match après match

### **Etape 1**

Assurez-vous bien de donner votre adresse mail à votre entraîneur ou celui de votre parent si vous n'en avez pas.

#### **Etape 2**

Vous recevrez un mail comme celui-ci. Il vous suffit de cliquer sur « Rejoindre mon équipe » pour créer votre compte en quelques secondes.

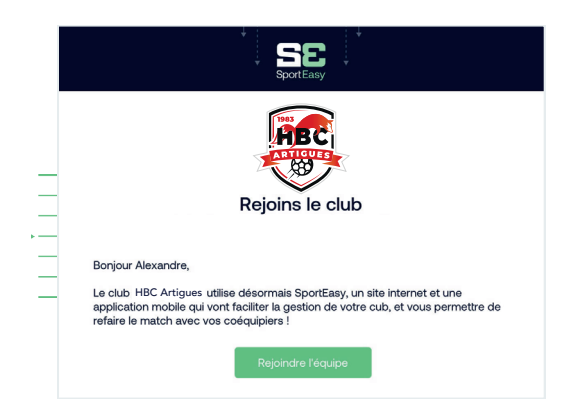

#### **Etape 4**

Complétez votre profil : photo, numéro de téléphone, etc. Ce sera utile pour votre entraîneur et vos coéquipiers !

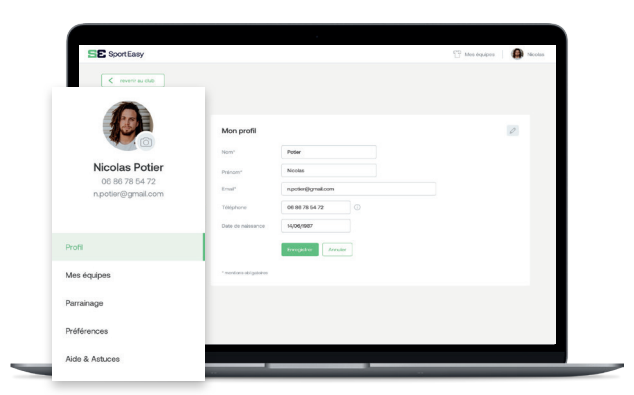

## **Etape 3**

Téléchargez l'application iPhone ou Android pour recevoir les notifications (convocations, messages de l'entraîneur) et accéder à SportEasy, d'où vous voulez.

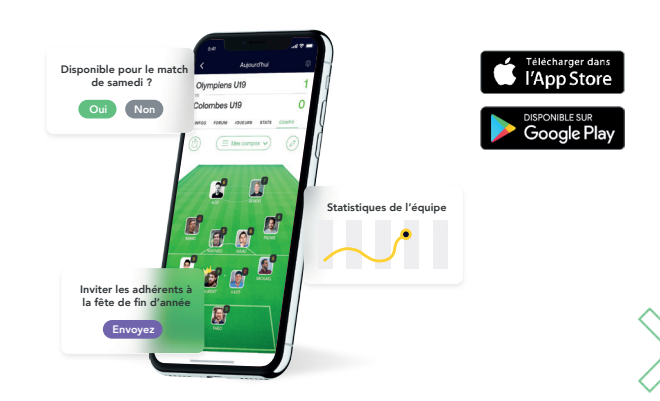

#### **Etape 5**

Vous êtes prêt à utiliser SportEasy ! Connectez vous à tout moment et recevez les informations importantes par mail et notifications mobile, comme la convocation où vous pourrez indiquer votre disponibilité en 1 clic.

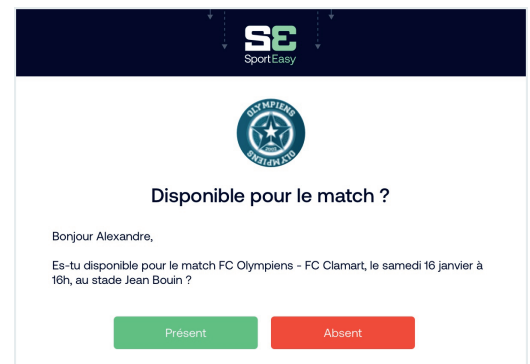

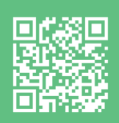